## **Управляемая беспроводная точка доступа**

**DWL-3260AP**

### **Руководство по быстрой установке**

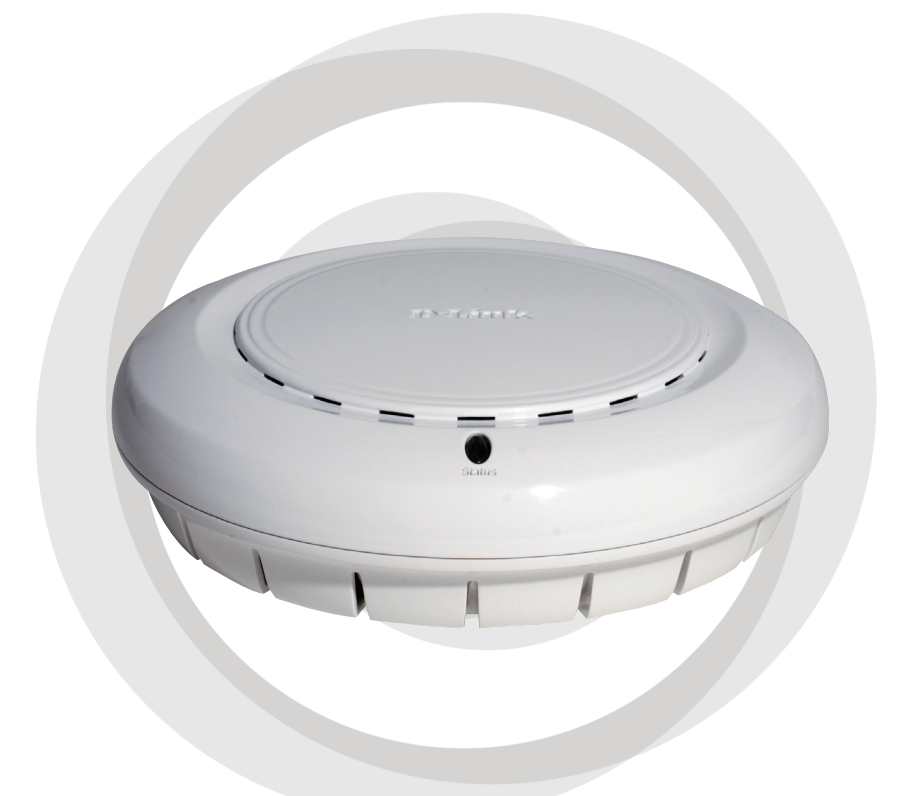

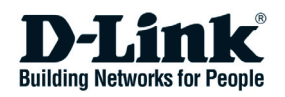

DWL-3260AP Руководство по быстрой установке

# **Системные требования:**

Минимальные системные требования:

- Привод CD-ROM
- Компьютеры с операционными системами Windows, Macintosh или Linux
- Установленный Ethernet-адаптер и Internet Explorer версии 6.0 или Netscape Navigator версии 7.0 или выше

## **Комплект поставки**

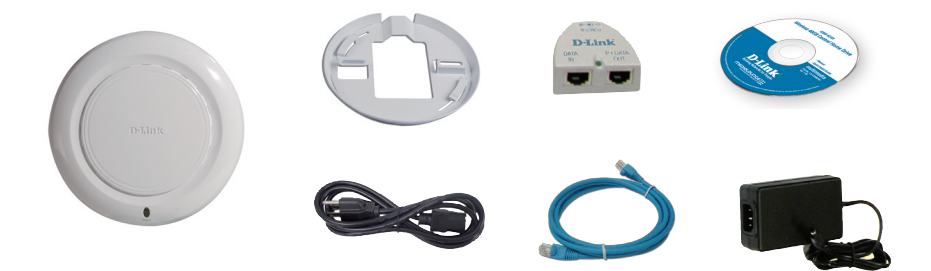

- Управляемая беспроводная точка доступа **D-Link AirPremier**TM **DWL-3260AP**
- Базовое устройство PoE
- Адаптер питания 48В постоянного тока, 0.4А
- Шнур питания
- Руководство пользователя и гарантия на компакт-диске
- **Руководство по быстрой установке**
- Кабель Ethernet
- Монтажная плата

Примечание: Использование источника питания с другими характеристиками может привести к повреждению **DWL-3260AP** и аннулированию гарантийных обязательств.

Если какой-либо из указанных предметов отсутствует, пожалуйста, обратитесь к поставщику.

#### DWL-3260AP Руководство по быстрой установке

# **Установка устройства**

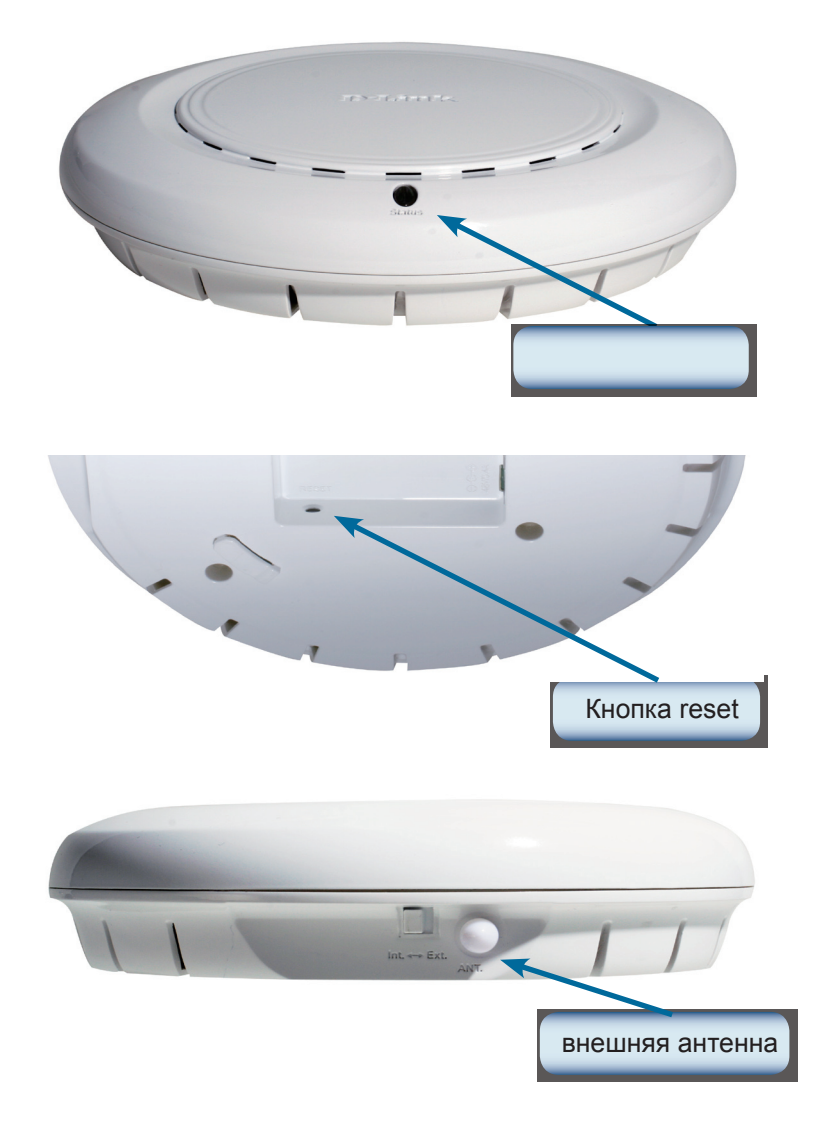

**Замечание:** DWL-3260AP имеет встроенную антенну, но если необходимо использовать внешнюю антенну, пожалуйста переключите кнопку в положение Ext. и подключите антенну.

### **Подключение кабеля питания и Ethernetкабеля Cables**

Точка доступа получает питание через кабель Ethernet или внешний адаптер питания. Это устройство предназначено для подключения только в соответствии с методом Alternative A, как определено стандартом IEEE 802.3af, Power over Ethernet (PoE).

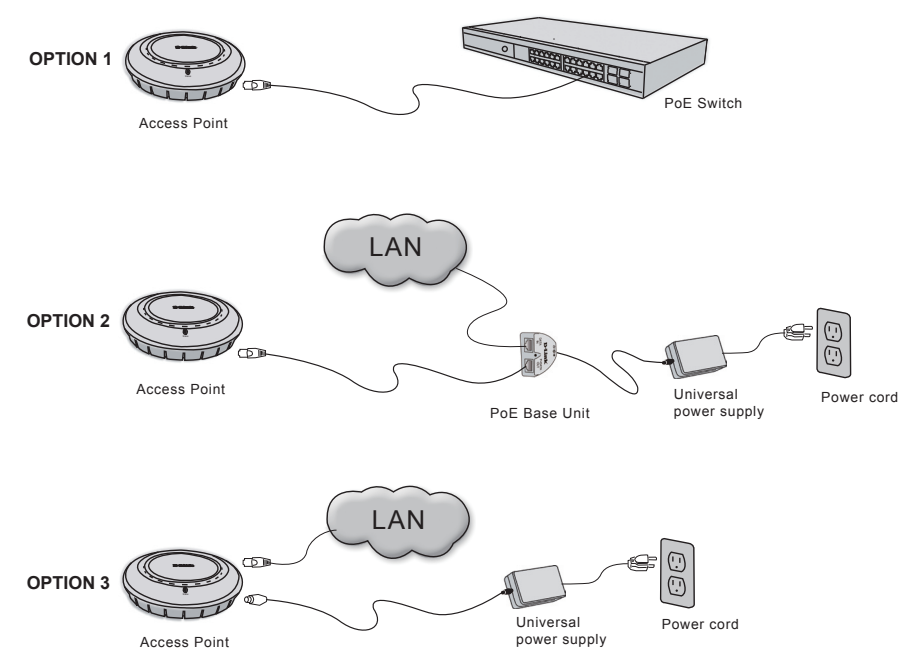

### Варианты подключения питания точки **доступа:**

**Вариант 1:** Подключение к беспроводному коммутатору D-Link или к другому коммутатору, совместимому с 802.3af PoE.

**Вариант 2:** Подключение к коммутатору, не поддерживающему стандарт PoE, при помощи базового устройства PoE.

**Вариант 3:** Подключение к электрической розетке с помощью адаптера питания (входит в комплект поставки).

**Замечание:** Этот продукт и все оборудование должны быть установлены внутри помещения, включая все сетевые соединения.

#### **Физическая установка точки доступа: (дополнительно) Point:(optional)**

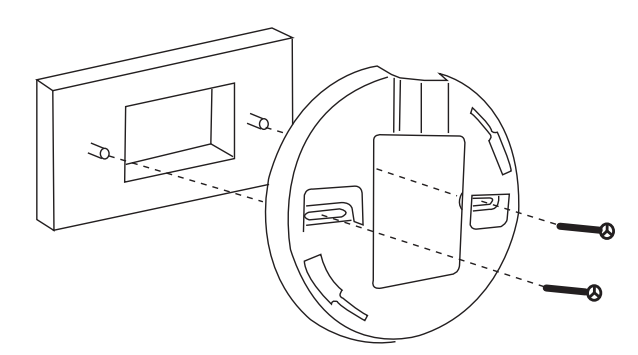

#### **Установка соединительной коробки:**

- 1.Прикрепите скобу к соединительной коробке.
- 2.Прикрепите DWL-3260AP к монтажной плате.

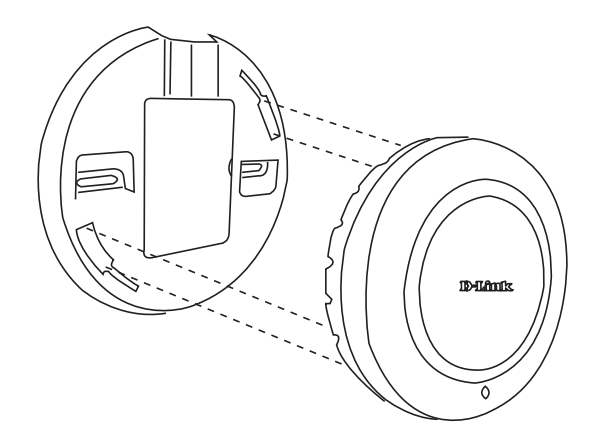

#### **Установка точки доступа на стену или потолок:**

- 1. Закрепите скобы в подходящем месте на стене или потолке.
- 2. Закрепите точку доступа скобами к стене или потолку.

#### **Техническая поддержка**

Обновления программного обеспечения и документация доступны на Интернет-сайте D-Link.

D-Link предоставляет бесплатную поддержку для клиентов в течение гарантийного срока.

Клиенты могут обратиться в группу технической поддержки D-Link по телефону или через Интернет.

> **Техническая поддержка D-Link:** +7(495) 744-00-99

**Техническая поддержка через Интернет**  http://www.dlink.ru e-mail: support@dlink.ru

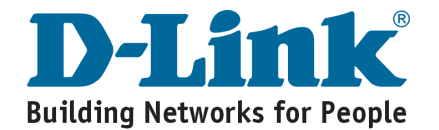